## Log ind med Digital Signatur og NemID

For at få adgang til driftsstoette.lbf.dk, skal du have enten en Digital Signatur eller NemID. Fælles for begge er at det skal være medarbejdercertifikater som din virksomhed eller organisation har udstedt, således at certifikatet kender jeres CVR-nummer.

I tilfælde af at certifikatets CVR-nummer ikke findes i Landsbyggefondens stamdata, vil I ikke kunne få adgang. Det er derfor vigtigt at huske at indberette eventuelle organisatoriske ændringer som omhandler CVR-nummeret.

For at logge ind med Digital Signatur eller NemID kræves det at Java er installeret på computeren. Når forsiden indlæses vil Digital Signatur Java-appletten hentes. Herunder ses situationen.

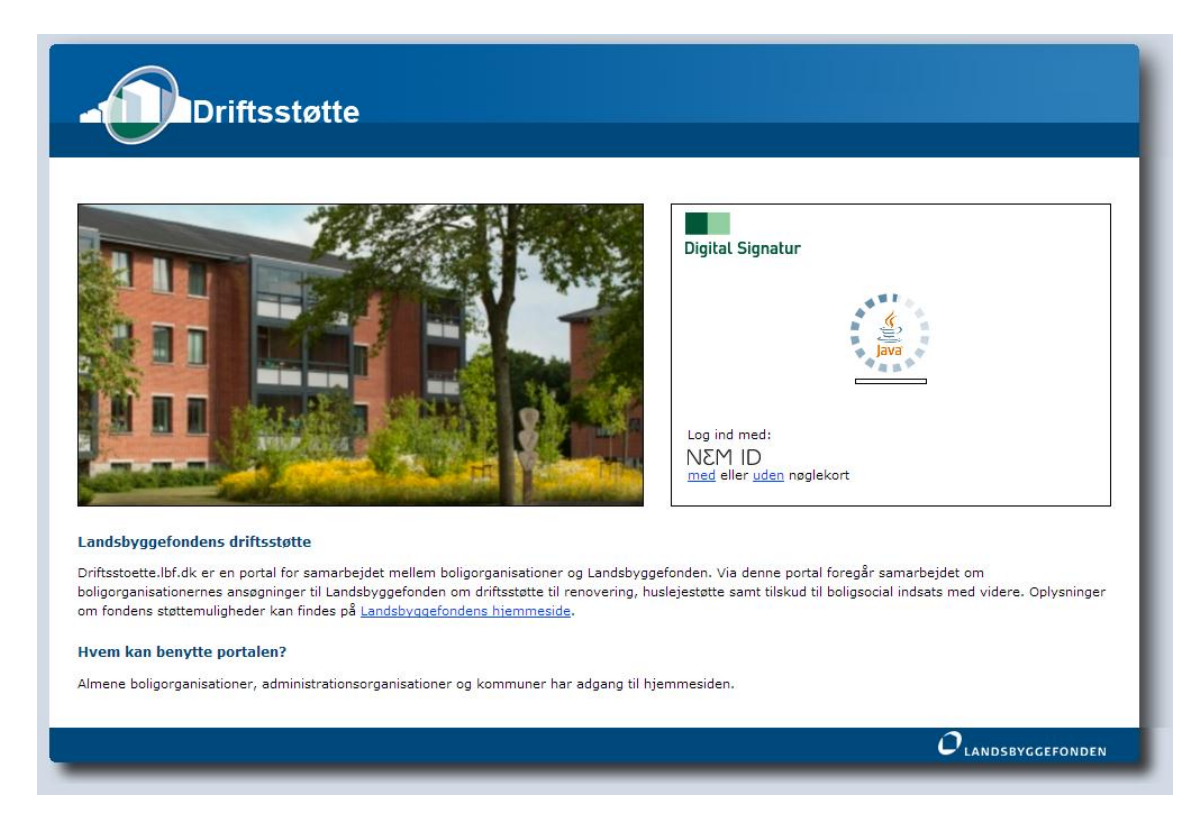

Efter at Java-appletten er indlæst, er det muligt at logge på med Digital Signatur. For at gøre dette skal man have et Digital Signatur-certifikat (vælg gennemse…). Situationen ses herunder.

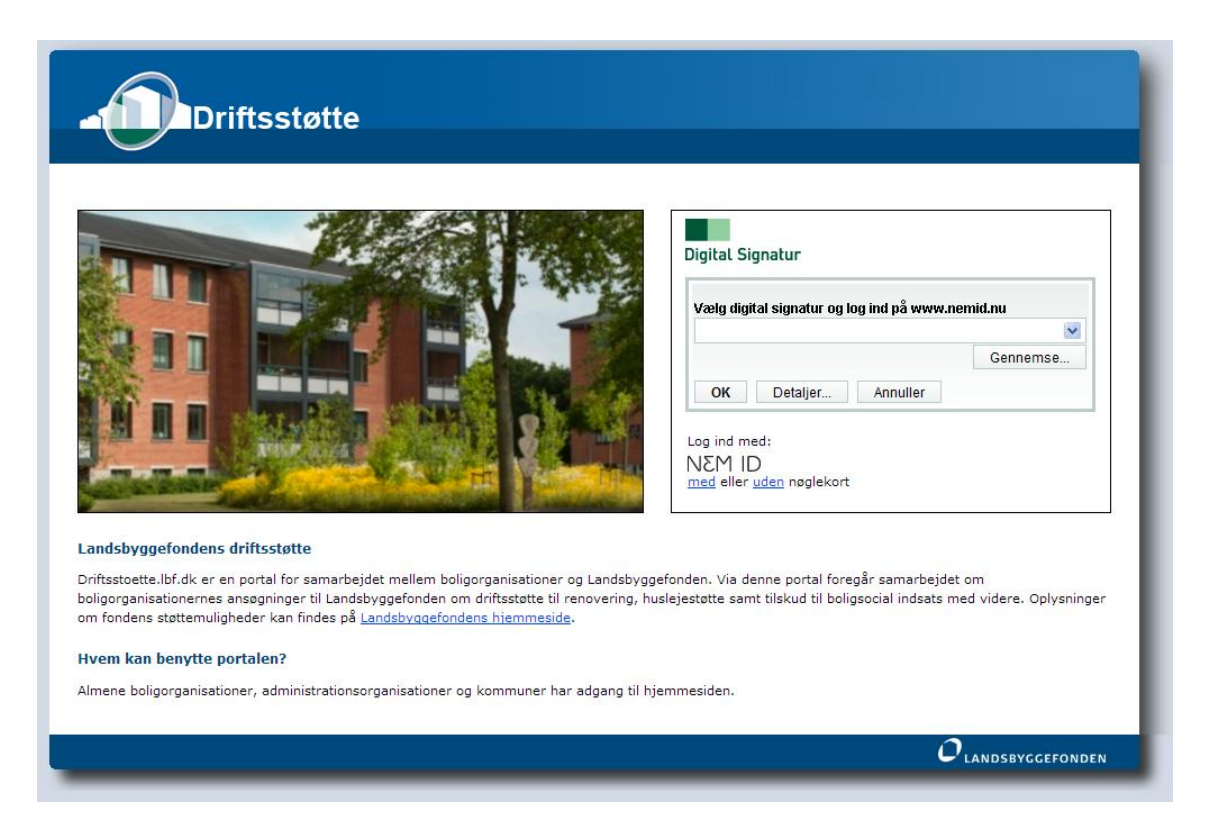

Hvis man i stedet ønsker at logge ind med NemID, er der to muligheder. Enten kan man logge ind med et engangsnøglekort (klik på "med" under NemID-logoet) eller med en NemID-certifikatfil (klik på "uden" under NemID-logoet)

Vælger man at logge ind med et engangsnøglekort, præsenteres følgende:

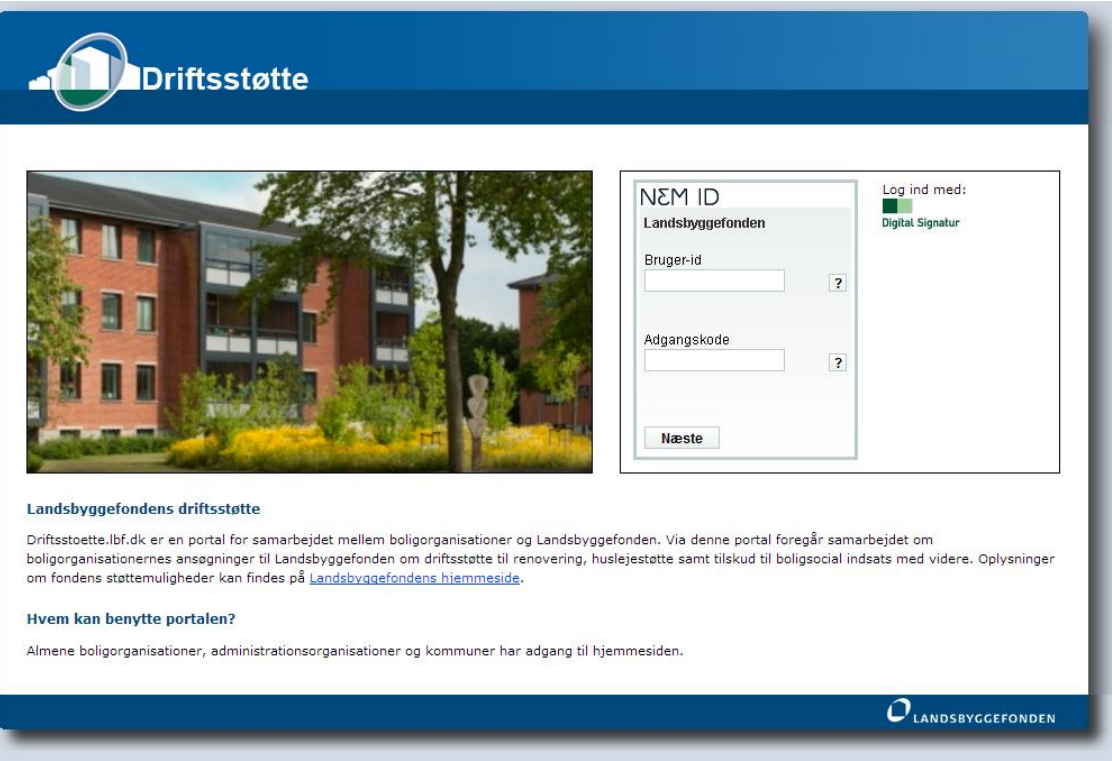

Her er det muligt at indtaste sit bruger-id og sin personlige adgangskode. Ved klik på næste, vil brugeren blive bedt om at indtaste engangsnøglen som efterspurgt.

Ønsker man derimod at logge ind med en NemID-certifikatfil, ses nedenstående:

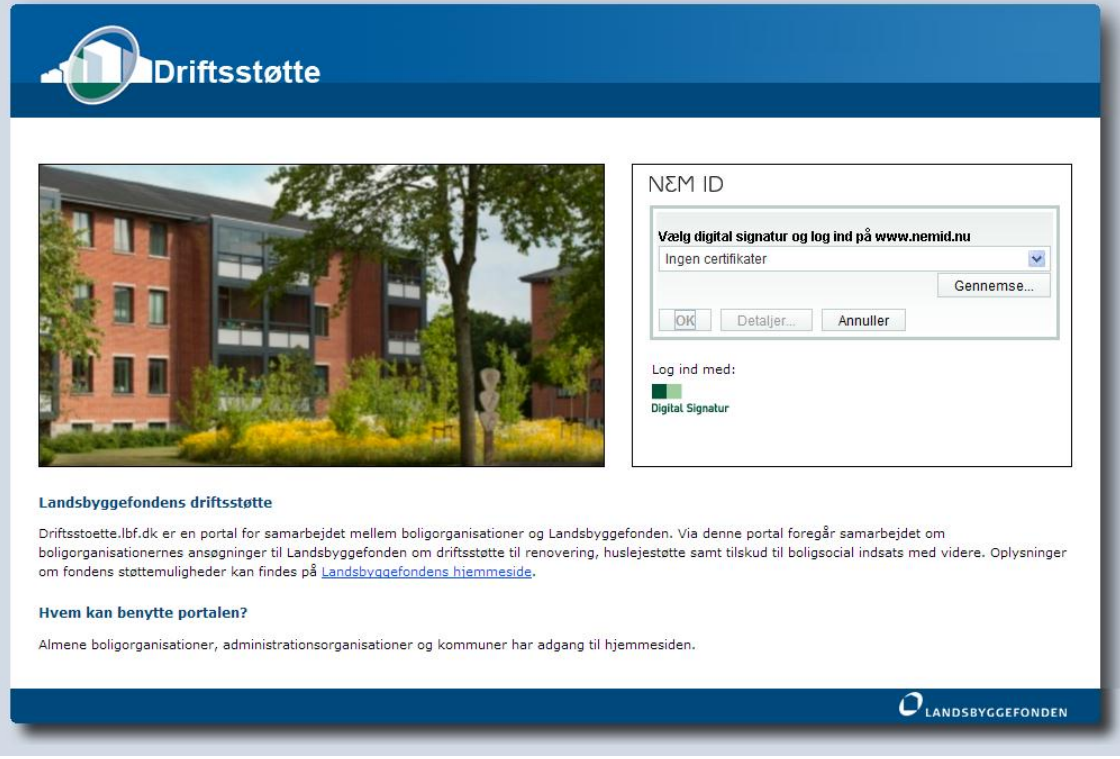